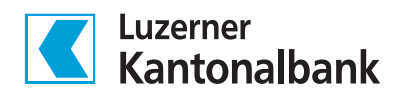

# **eBill für Privatkunden**

**Empfangen und bezahlen Sie Rechnungen papierlos mit einem Klick**

**Mit dem E-Banking der Luzerner Kantonalbank empfangen und bezahlen Sie Ihre elektronischen Rechnungen papierlos, zeitsparend und sicher.**

## **Eignet sich für**

Kundinnen und Kunden, die ihre Rechnungen unkompliziert und schnell bezahlen möchten.

#### **Ihre Vorteile**

- Sie sparen Zeit beim Bezahlen der Rechnung, da kein Abtippen der Rechnungsdaten und der Referenznummer notwendig sind.
- Bezahlen Sie Ihre Rechnungen in Raten, sofern der Rechnungssteller diese Möglichkeit zur Verfügung stellt.
- Sie entscheiden, ob und wann eine Rechnung bezahlt wird. Sie haben zudem die Möglichkeit, bei wiederkehrenden elektronischen Rechnungen die Dauerfreigabe zu aktivieren.
- Bei der Ausführung mittels Dauerfreigabe bestimmen Sie, wie oft, wann und bis zu welchem Betrag die empfangenen eBill automatisch zur Bezahlung freigegeben werden sollen. Falls die elektronische Rechnung nicht den gewünschten Kriterien entspricht (z.B. höherer Rechnungsbetrag), erfolgt eine Mitteilung per E-Mailund die eBill muss im E-Banking geprüft und manuell zur Zahlung freigegeben werden.
- schöner Nebeneffekt: Umweltschonung durch weniger Papierverbrauch

#### **Voraussetzungen**

Sie benötigen einen Internetzugang und einen LUKB E-Banking Vertrag.

#### **Funktionsweise**

#### **Schritt 1:**

Sie empfangen die Rechnungen auf elektronischem Weg direkt in Ihr E-Banking. Sobald eBill-Rechnungen eintreffen, sehen Sie diese via Kachel «Benachrichtigungen» bzw. via Kachel «eBill». Sie haben aber auch die Möglichkeit, sich über eingegangene elektronische Rechnungen per E-Mail informieren zu lassen.

#### **Schritt 2:**

Sie prüfen die Rechnung. Haben Sie für den betreffenden Rechnungssteller eine Dauerfreigabe eingerichtet, sind keine weiteren Schritte notwendig.

## **Schritt 3:**

Falls die Rechnungsstellung korrekt ist, bezahlen Sie die elektronische Rechnung. Sofern notwendig, können Sie die eBill elektronisch archivieren oder ausdrucken.

#### **Anmeldung**

Sie melden sich direkt im E-Banking an. Das weitere Vorgehen ist wie folgt:

- Loggen Sie sich im LUKB E-Banking ein und wählen Sie «Zahlungen» und anschliessend die Kachel «eBill». Klicken Sie nun auf «Anmelden», um sich für die Dienstleistung «eBill» anzumelden.
- Wählen Sie aus der Liste der Rechnungssteller aus, wer Ihnen künftig elektronische Rechnungen zustellen soll. Dafür wählen Sie den Punkt «Rechnungssteller hinzufügen».

## **Konditionen**

Für Privatkunden ist diese Dienstleistung kostenlos.

#### **Ergänzende Produkte**

- LSV+ / BDD
- SEPA Direct Debit

## **So erhalten Sie dieses Produkt**

Details finden Sie unter [lukb.ch/ebill](https://www.lukb.ch/ebill)

Beratungscenter: Tel. +41 (0) 844 822 811, info@lukb.ch, lukb.ch. Luzerner Kantonalbank AG, Pilatusstrasse 12, 6003 Luzern

Das Dokument dient einzig zu Informationszwecken und der Nutzung durch den Empfänger. Es stellt weder ein Angebot noch eine Aufforderung oder eine Empfehlung zum Kauf oder Verkauf von Finanzinstrumenten oder Bankdienstleistungen dar und entbindet den Empfänger nicht von seiner eigenen Beurteilung. Die aufgeführten Bedingungen und Zinssätze beziehen sich auf den<br>Zeitpunkt der Herausgabe dieses Produk